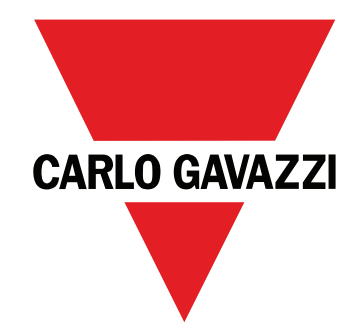

# **EM24 E1**

**USER MANUAL MANUALE UTENTE BETRIEBSANLEITUNG MANUEL D'EMPLOI INSTRUCCIONES DE USO BRUGERMANUAL**

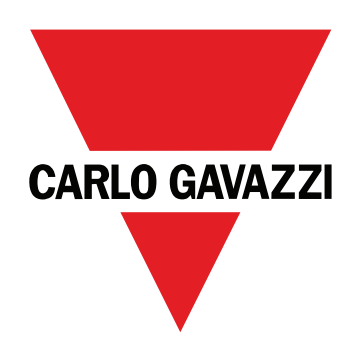

# **EM24 E1**

## Three-phase energy analyzer

### **USER MANUAL**

## **Contents**

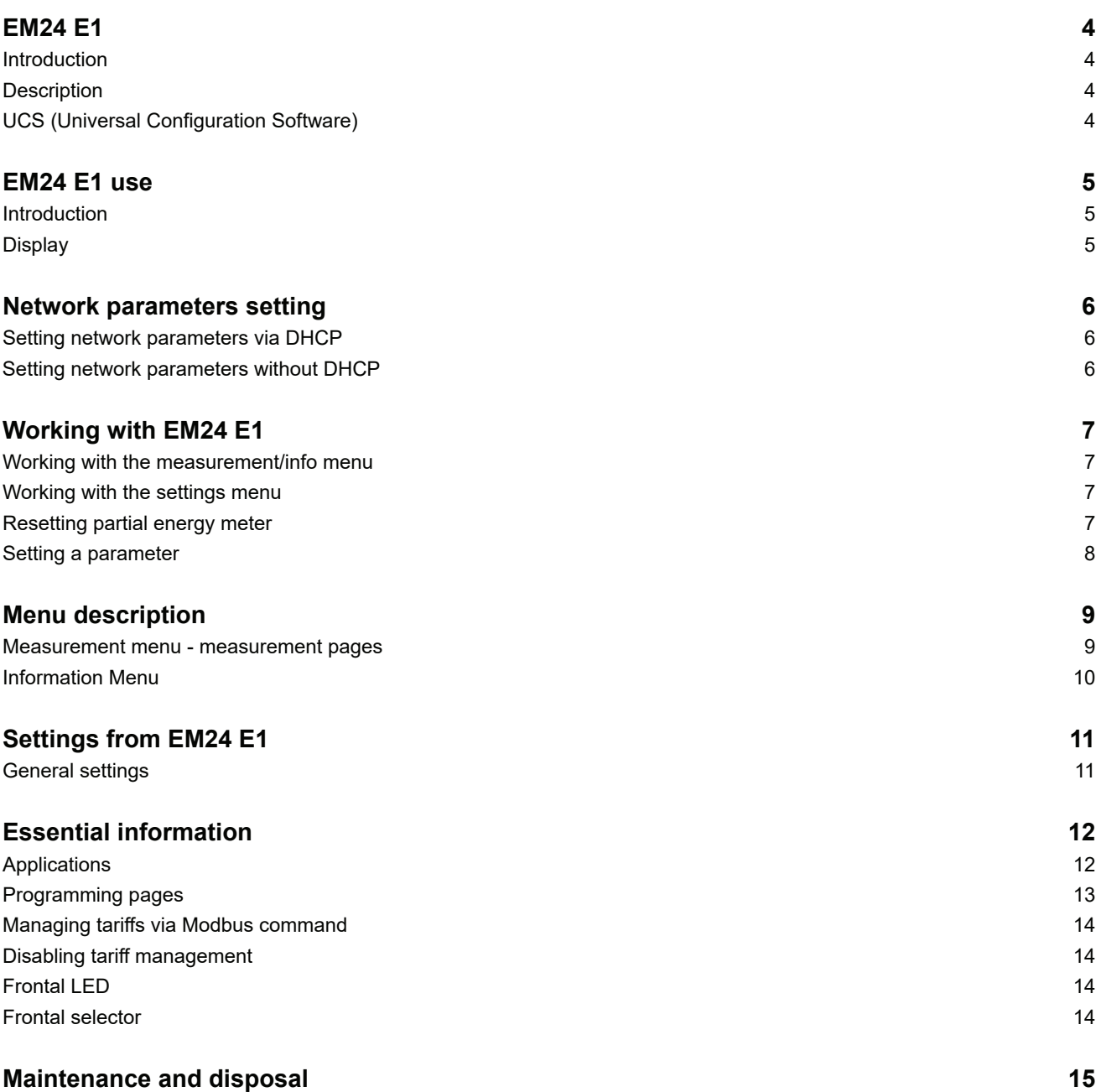

#### **Information property**

Copyright © 2018, CARLO GAVAZZI Controls SpA

All rights reserved in all countries.

CARLO GAVAZZI Controls SpA reserves the right to apply modifications or make improvements to the relative documentation without the obligation of advance notice.

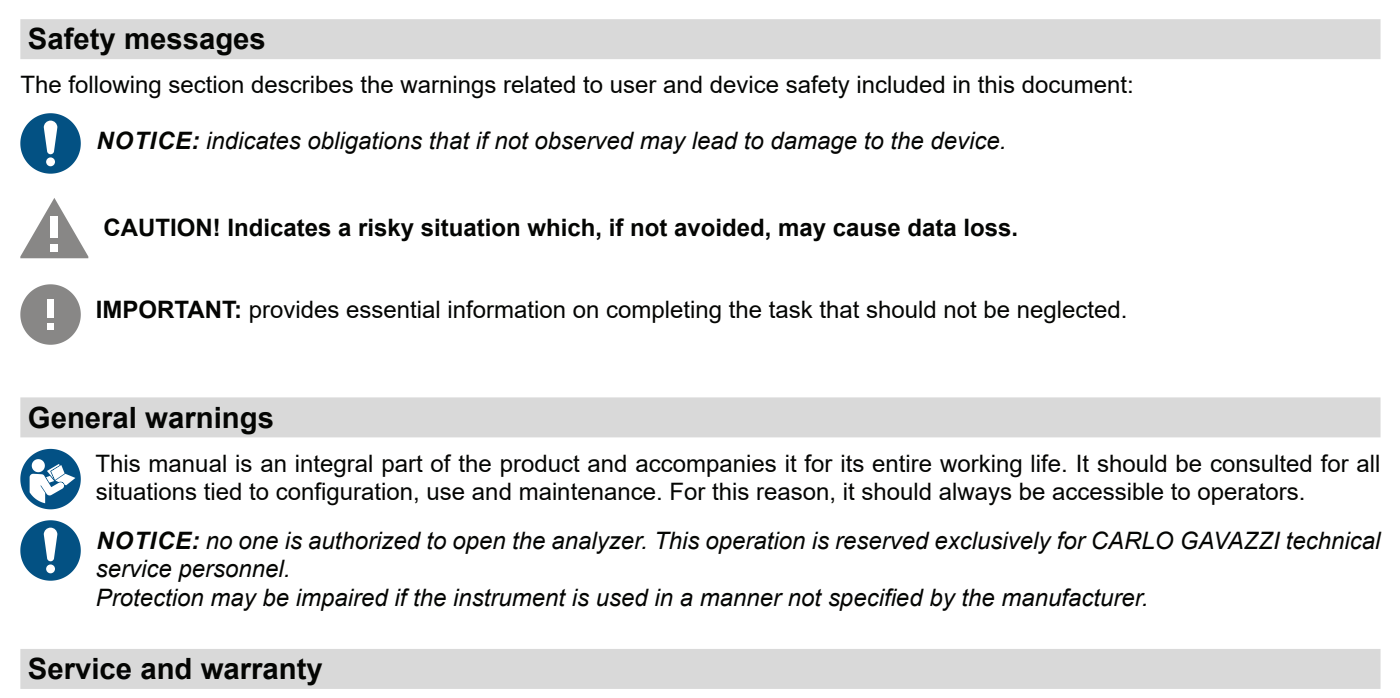

In the event of malfunction, fault, requests for information, contact the CARLO GAVAZZI branch or distributor in your country. Installation and use of analyzers other than those indicated in the provided instructions void the warranty.

#### **Download**

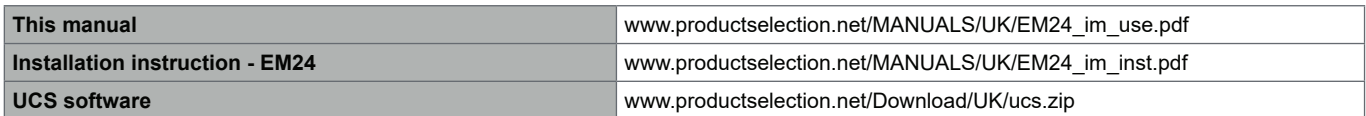

## **EM24 E1**

#### **Introduction**

EM24 is a three-phase energy analyzer for DIN-rail mounting, with configuration joystick, frontal selector and LCD display. The direct connection version (AV2) allows to measure up to 65 A, the CT connection version (AV5) allows to measure up to 34875 A by means of current transformers  $(5 \text{ A} \text{ secondary output})$ .

The DHCP function is able to speed the commissioning and all the configuration parameters can be set up via UCS.

### **Description**

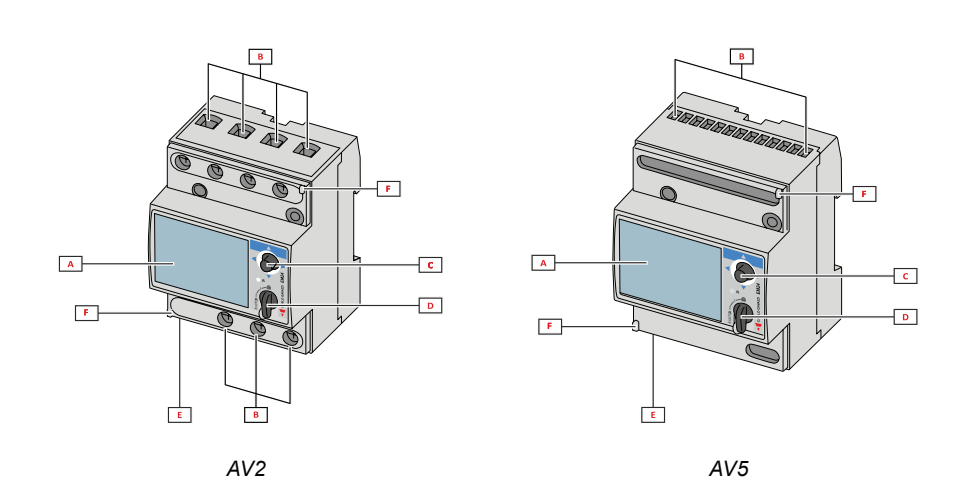

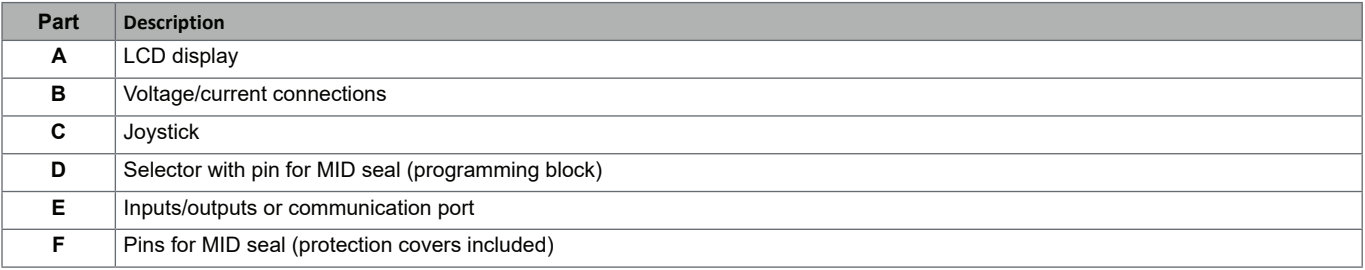

#### **UCS (Universal Configuration Software)**

UCS desktop is available for free download. It can be connected to EM24 via Ethernet (Modbus TCP/IP).

- The following is possible with UCS:
	- configure EM24 (online or offline)
	- view system status for diagnostics and configuration checks

### **EM24 E1 use**

### **Introduction**

EM24 is organized in two menus:

- measurement and information menu: pages used to display the measurement pages, information relevant to the programmed parameters and instrument firmware release
- settings menu: pages used to set parameters

#### **Display**

The display is divided into 3 lines.

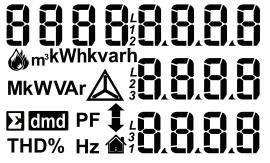

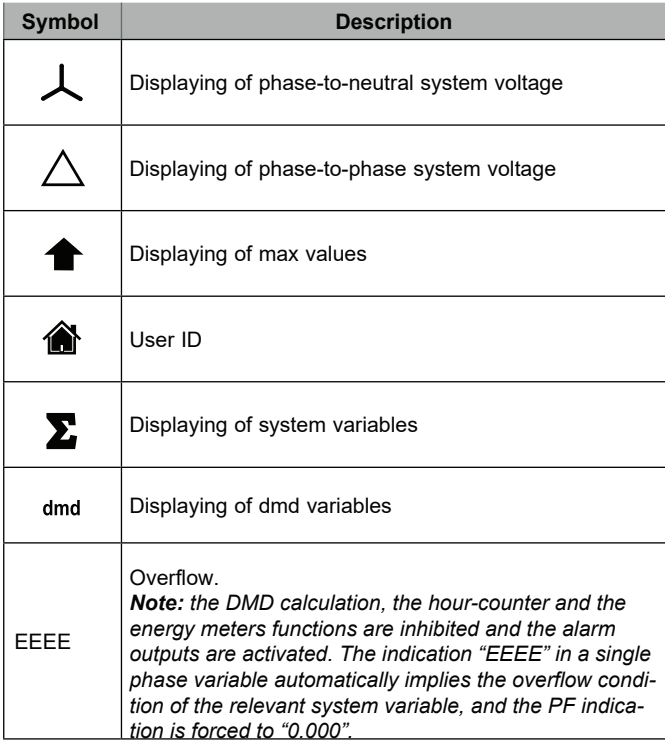

## **Network parameters setting**

### **Setting network parameters via DHCP**

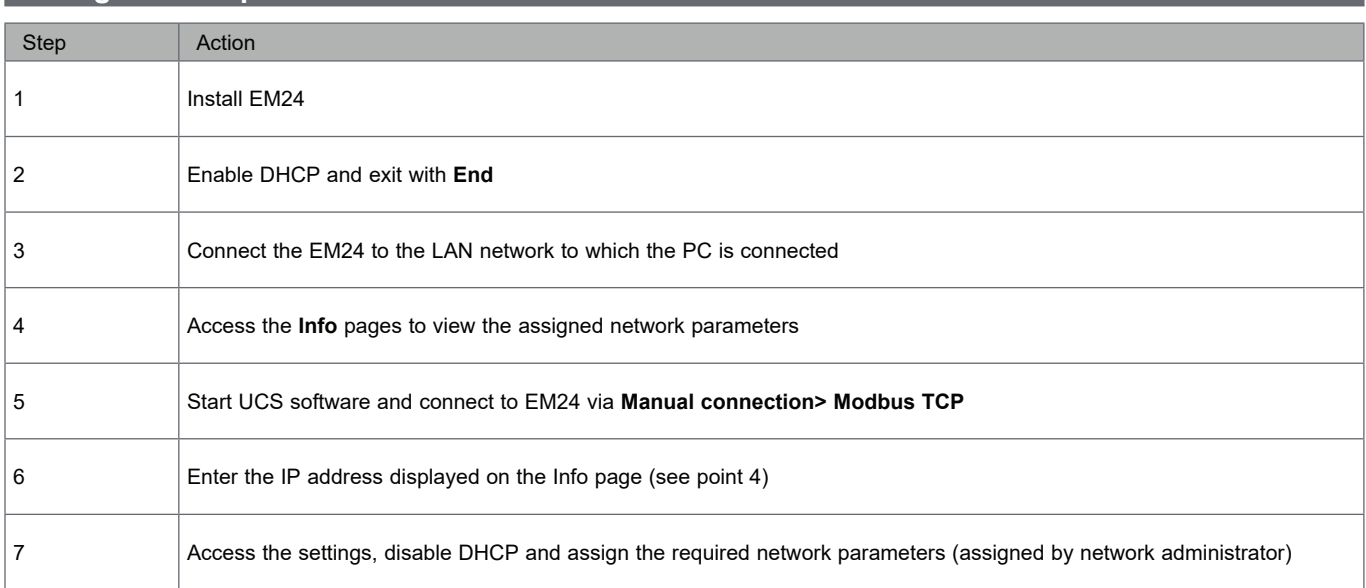

### **Setting network parameters without DHCP**

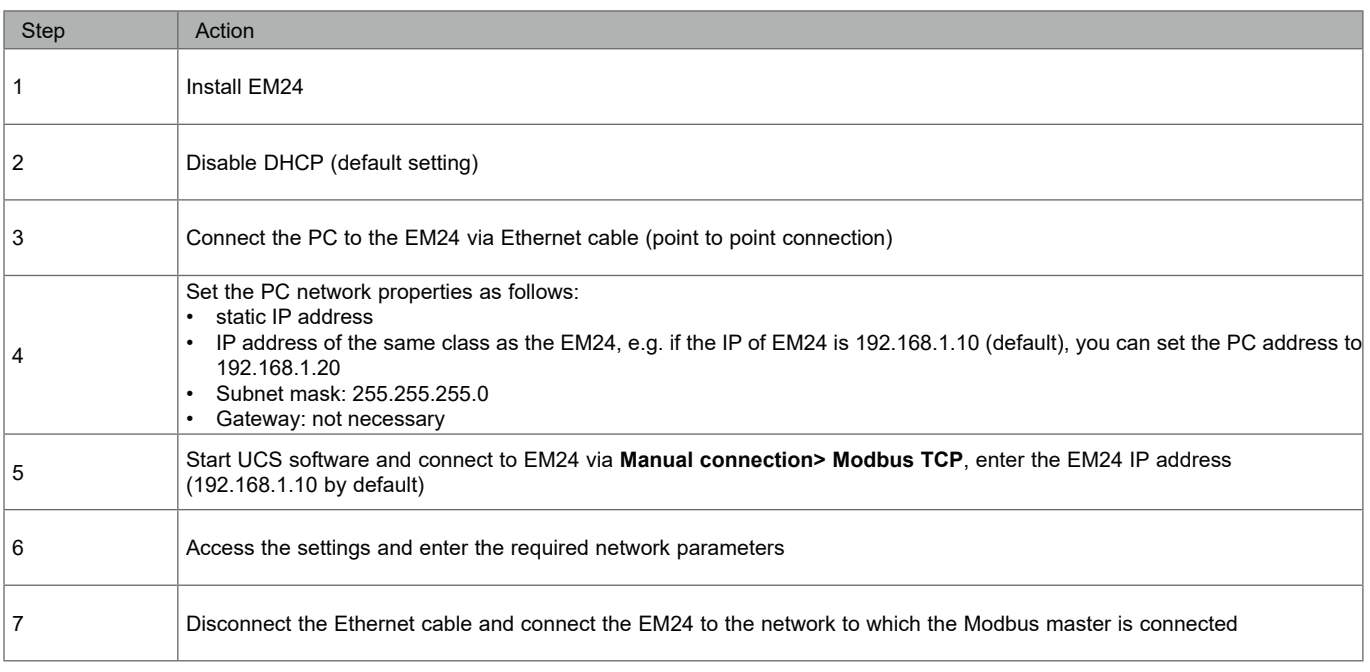

## **Working with EM24 E1**

### **Working with the measurement/info menu**

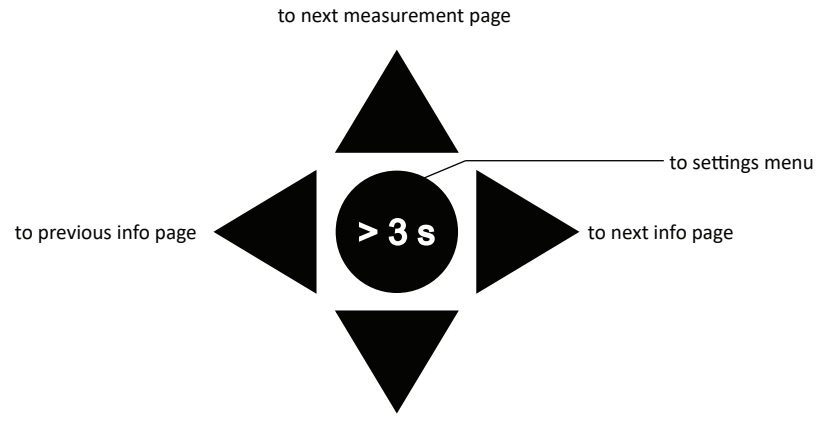

to previous measurement page

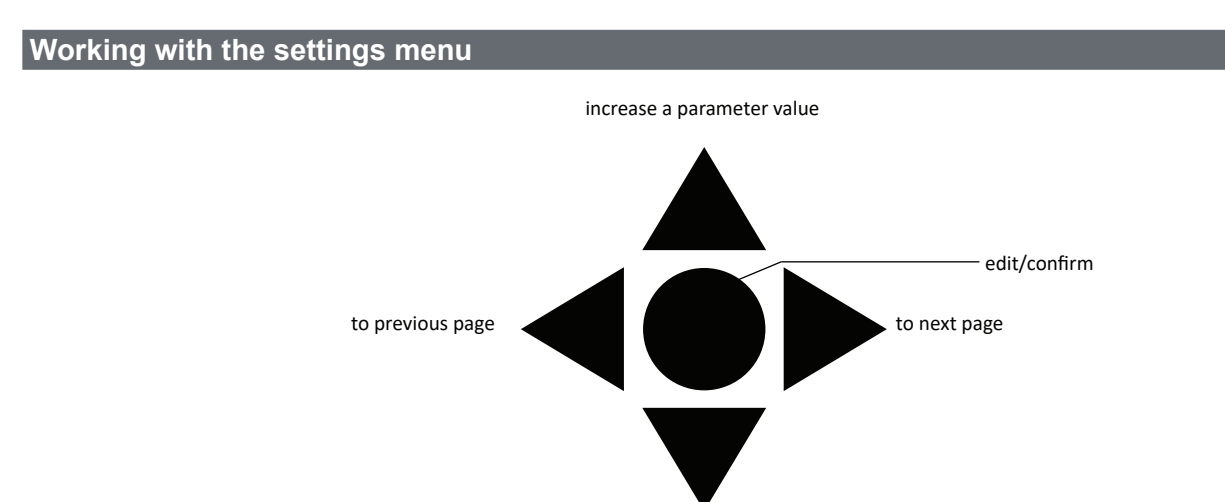

decrease a parameter value

### **Resetting partial energy meter**

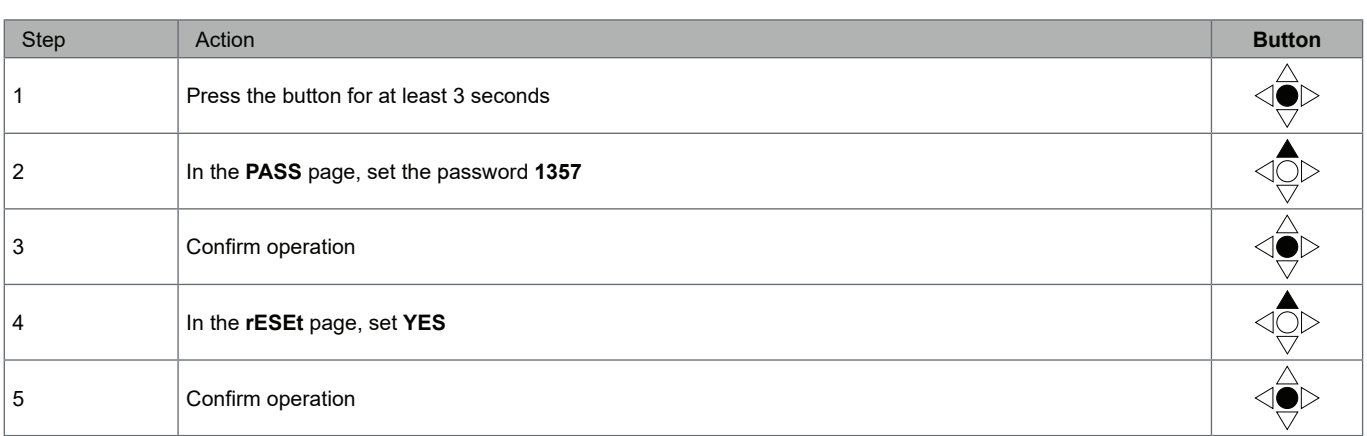

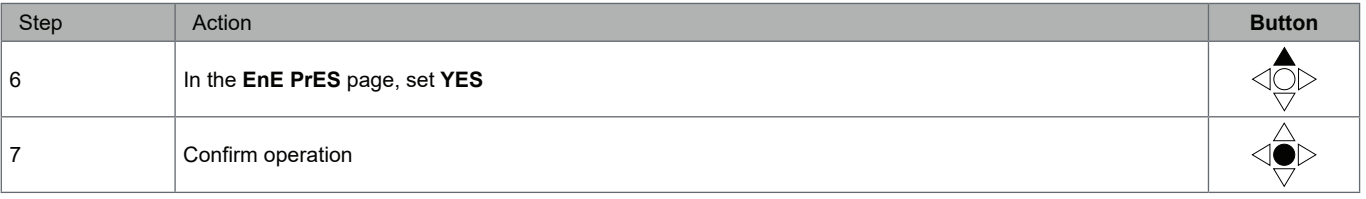

### **Setting a parameter**

Example procedure: how to set **Ct rAtio**=20 and save changes.

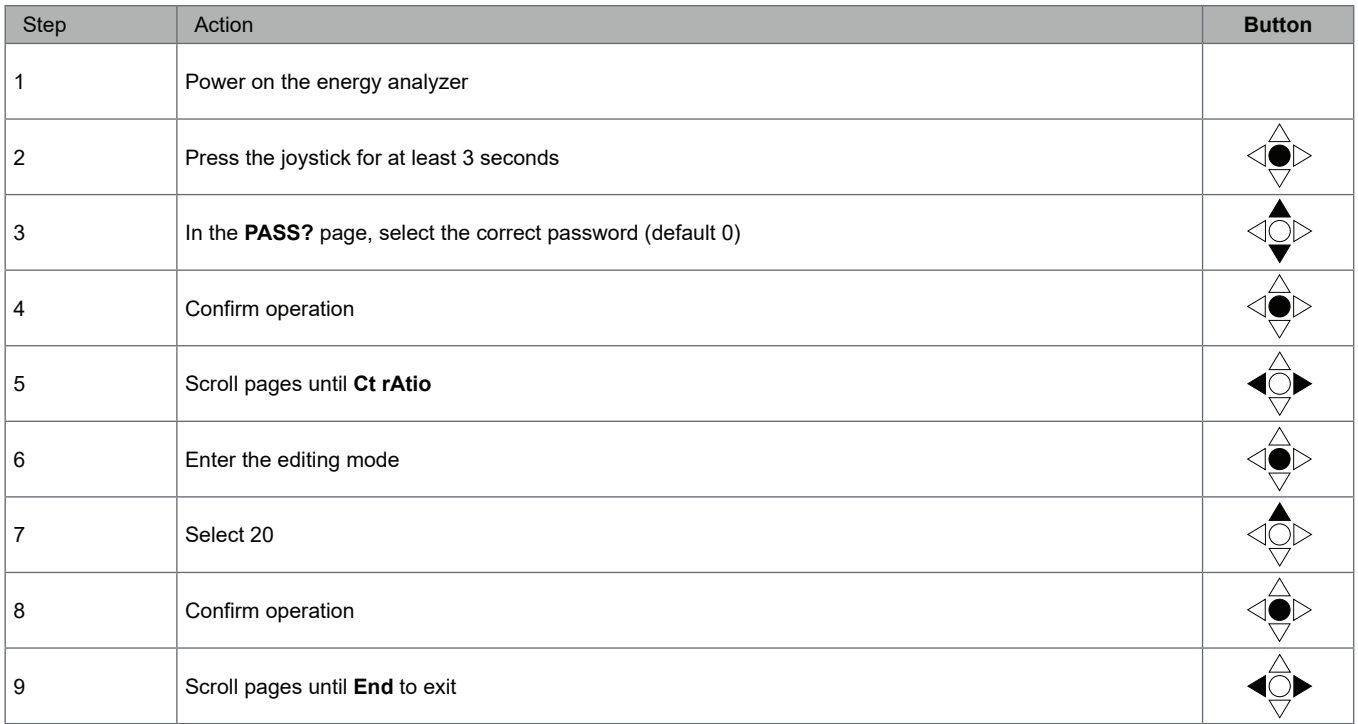

## **Menu description**

### **Measurement menu - measurement pages**

The displayed pages depend on the application set.

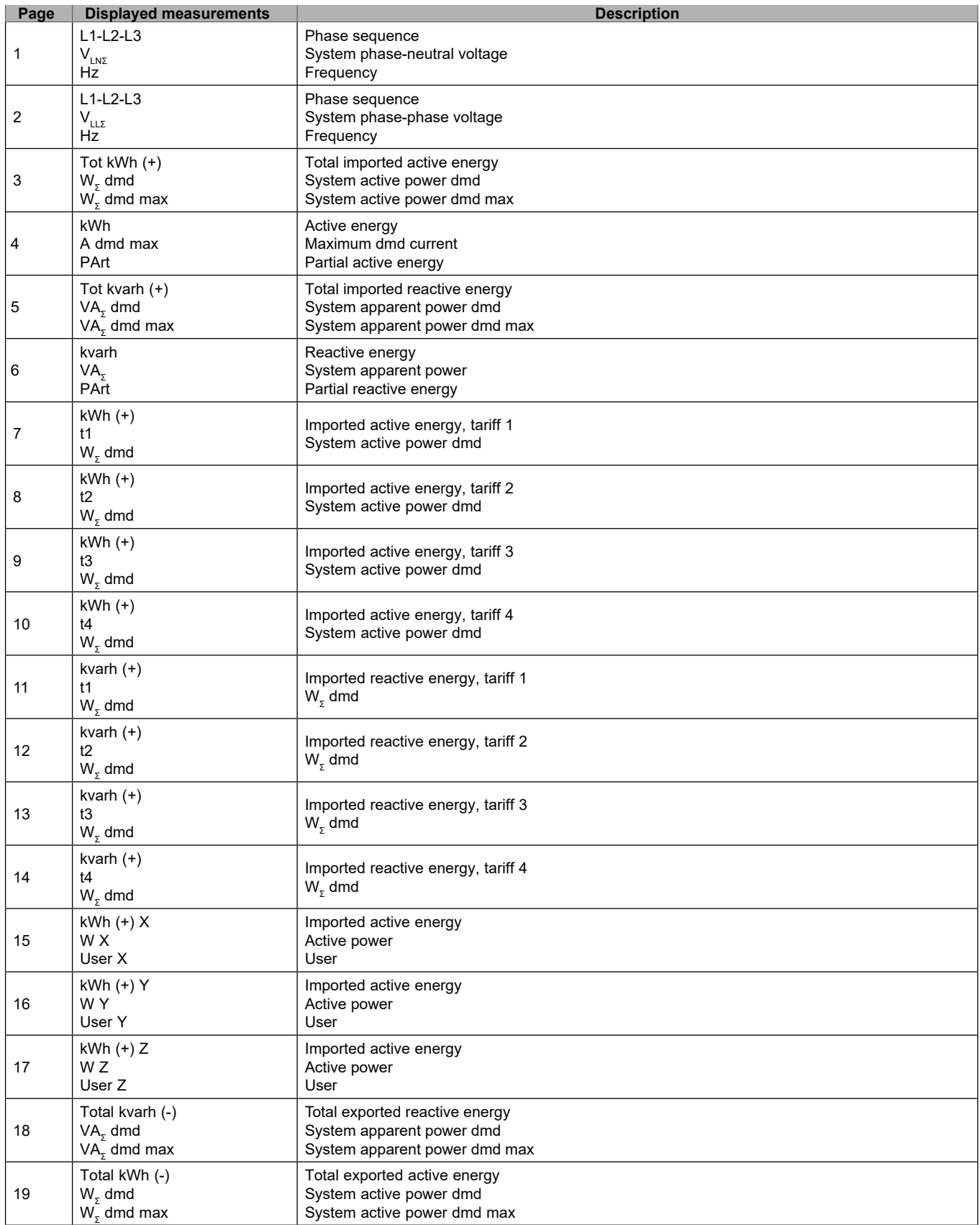

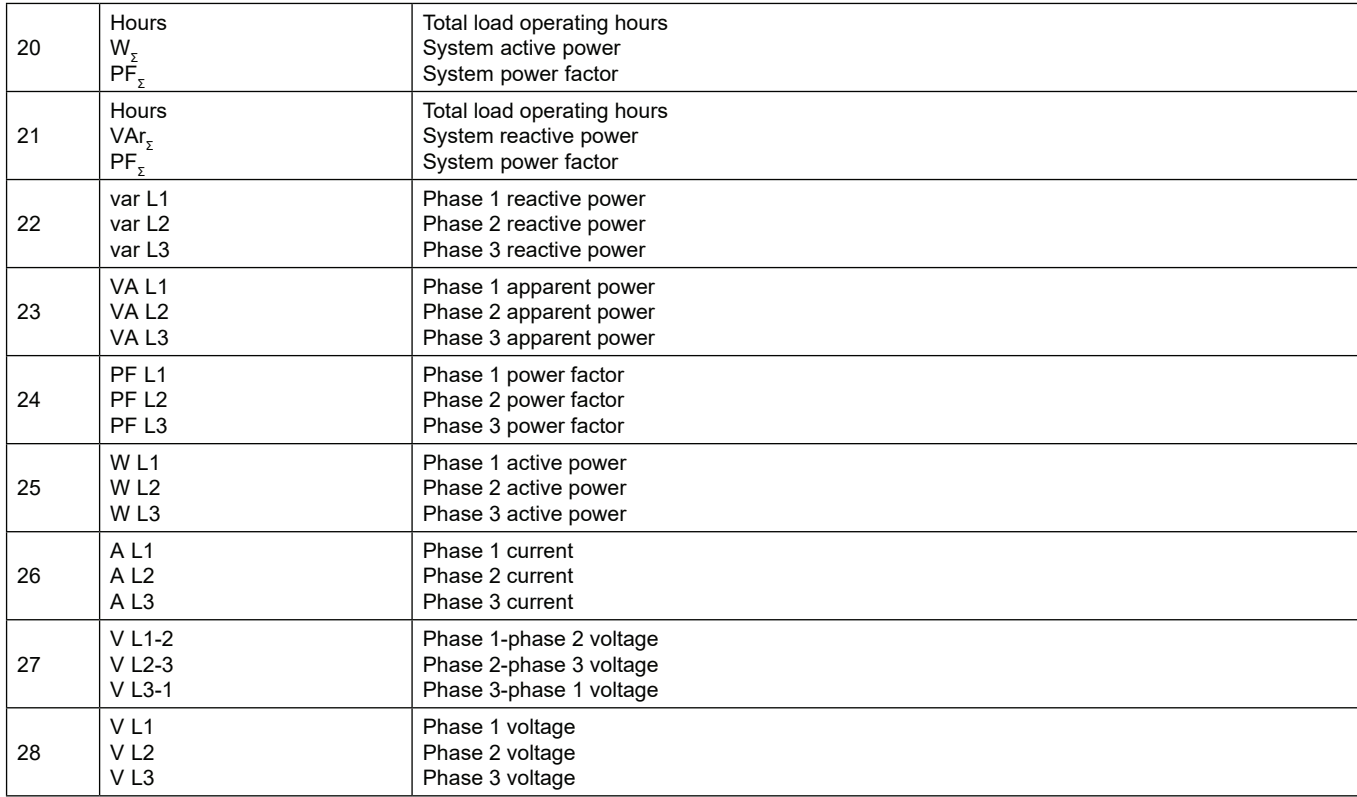

**Note:** *in programming mode, the last displayed page is stored.*

### **Information Menu**

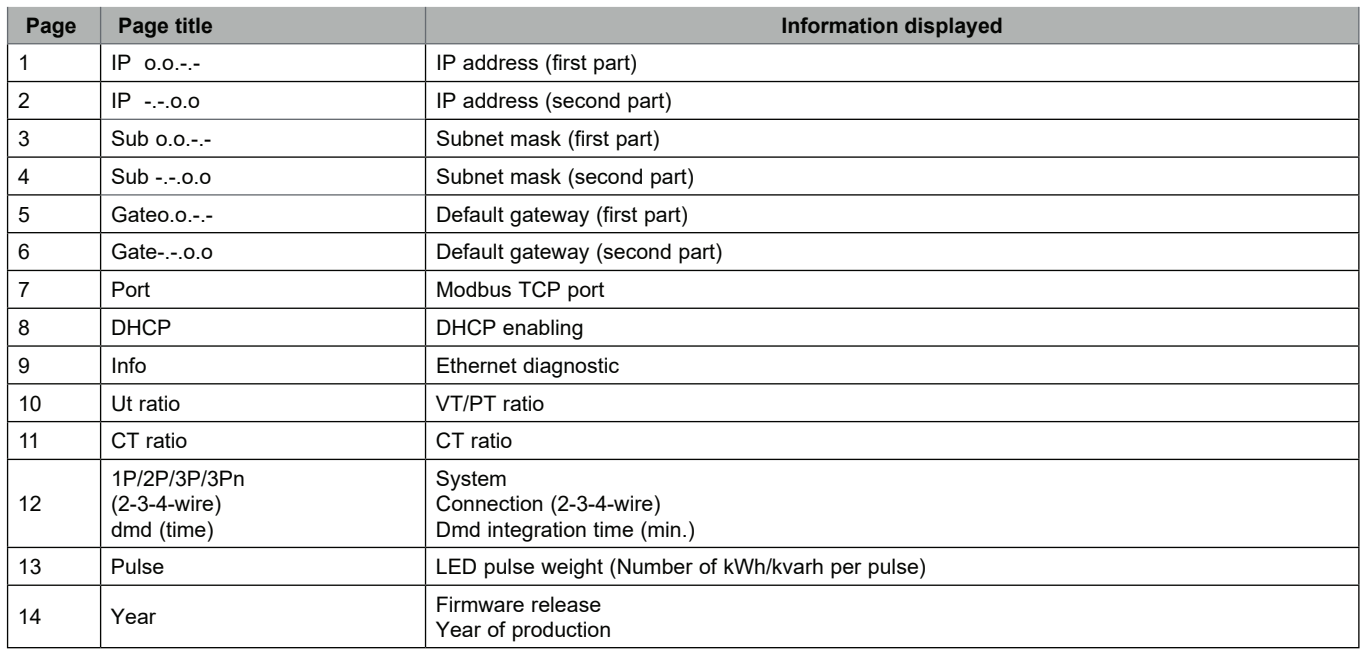

## **Settings from EM24 E1**

### **General settings**

The available settings depend on the application set.

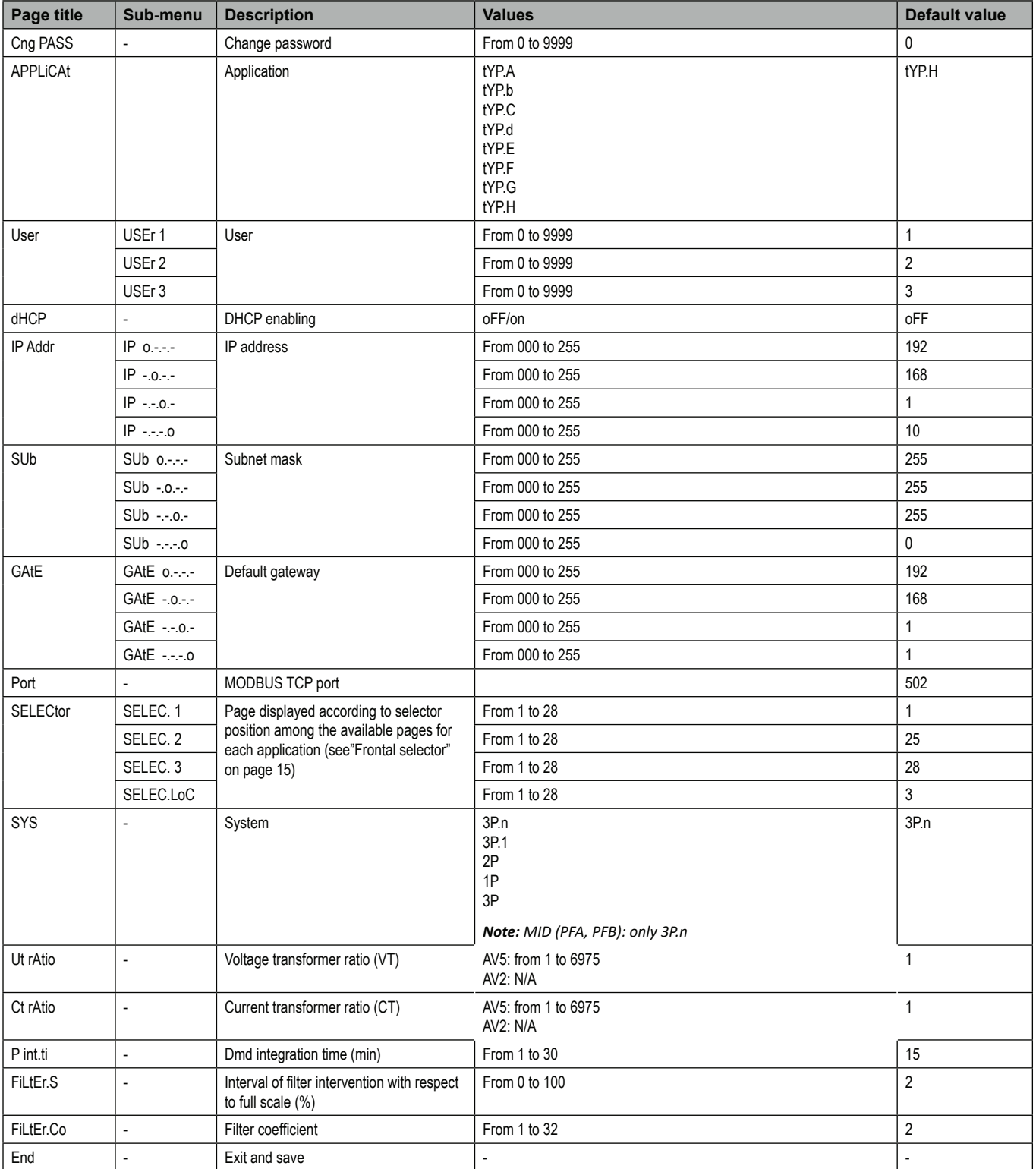

*Note: the* **Ut rAtio** *is available for compatibility with other versions, even though the AV5 version is not meant to be used with voltage transformers. It should be therefore set to 1.*

### **Essential information**

### **Measurement management**

### **Applications**

*Note: if an application with easy connection is selected, for the calculation of the active energy the power is always integrated, both in the case of imported and exported power . The current direction does not affect the measurement. If an application without easy connection is selected, both the active imported and exported are available.*

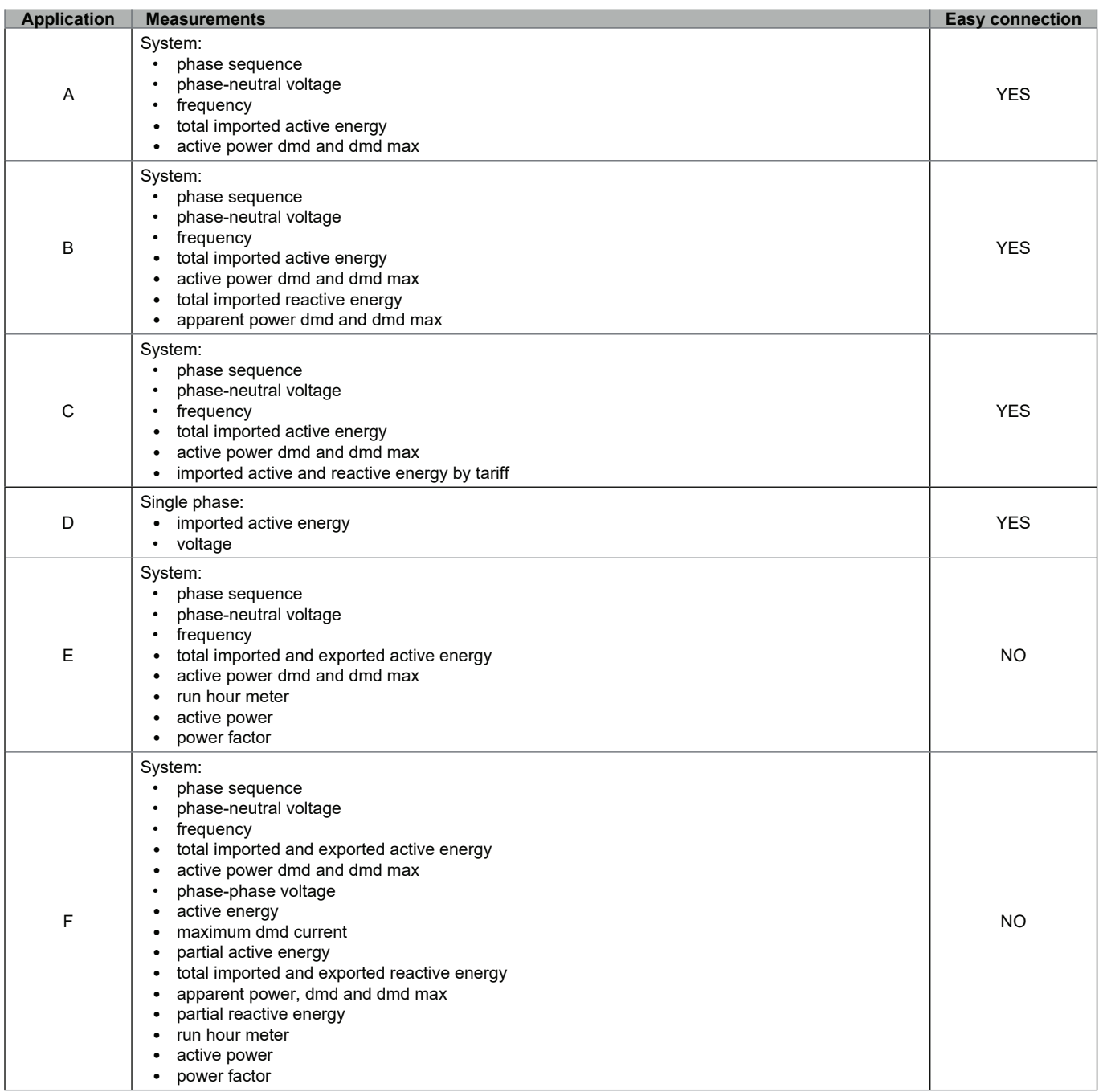

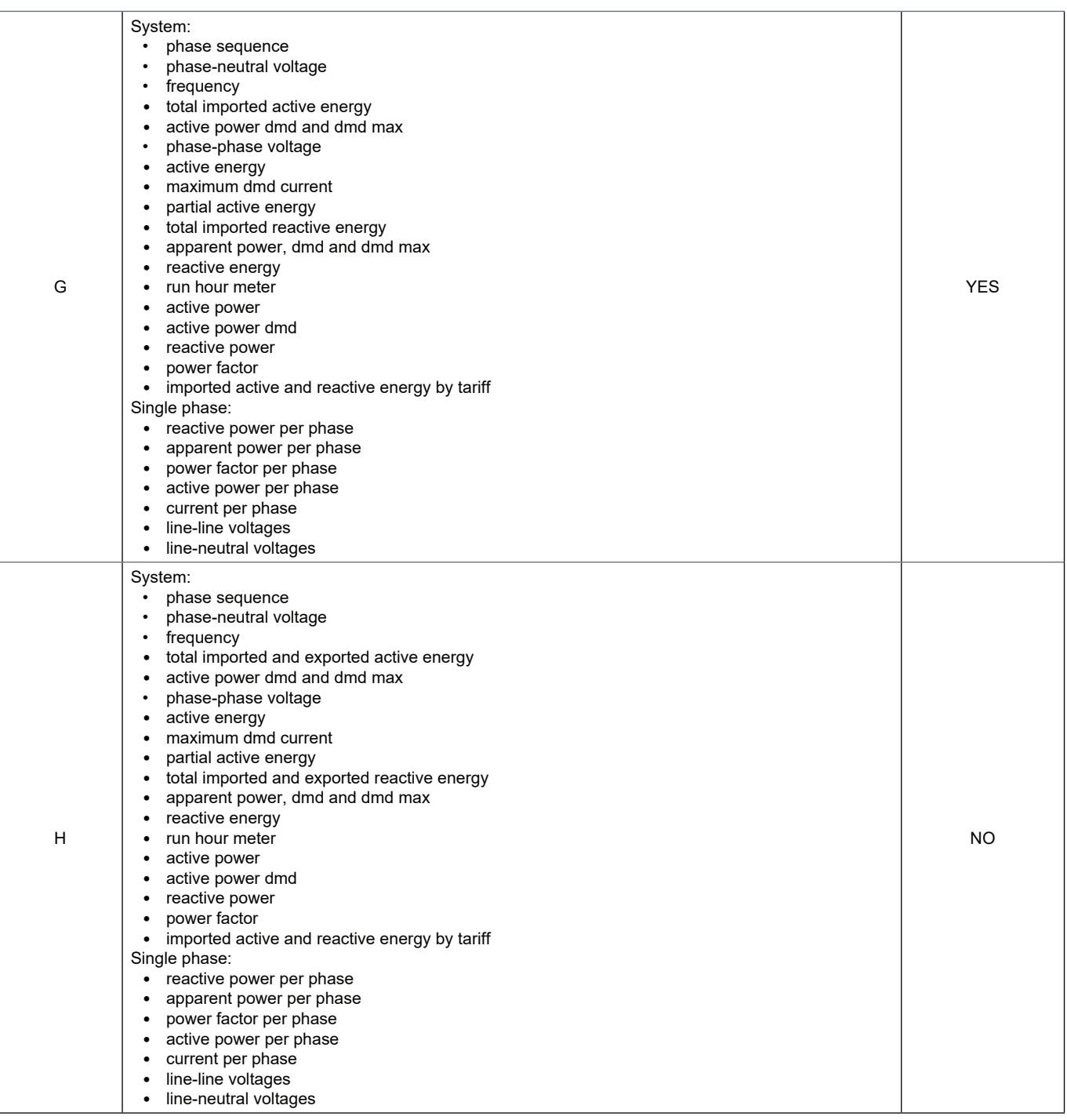

### **Programming pages**

The following table shows which programming pages are available for each application

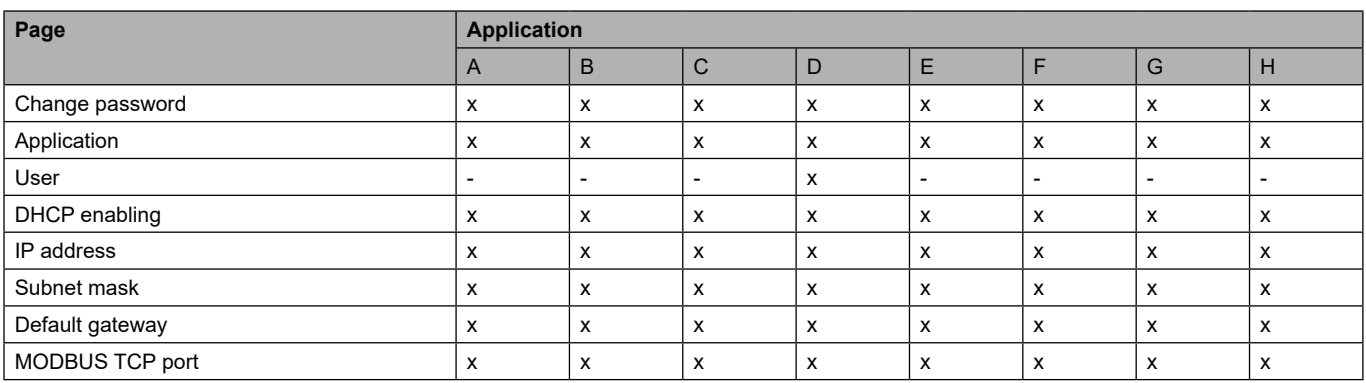

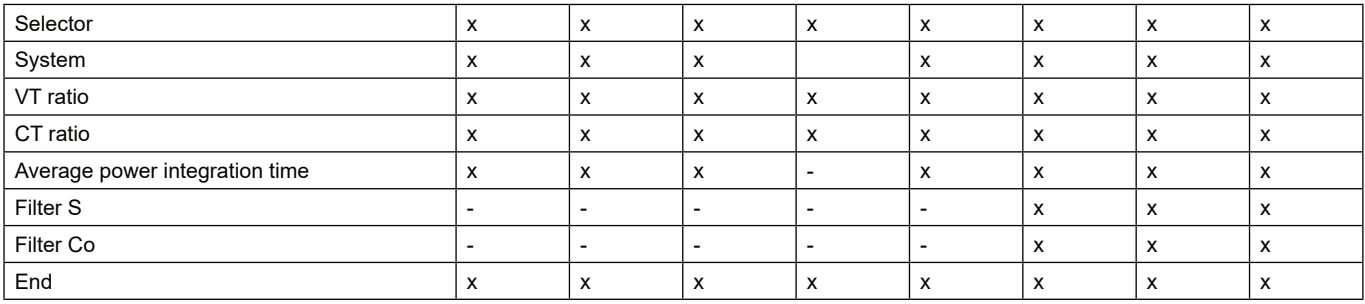

### **Tariff management**

#### **Managing tariffs via Modbus command**

Change the tariff by entering the value corresponding to the current tariff according to the following table in the 1201Fh registry:

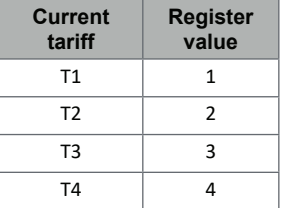

#### **Disabling tariff management**

Set tariff management as disabled or enter 0 (default value) in the 1201Fh register.

### **Frontal LED and selector**

### **Frontal LED**

The frontal red LED flashes proportionally to the active imported energy consumption if the selector is in  $\triangle$  - 1 - 2 position, and to the reactive inductive energy consumption in **kvarh** position. Any kind of negative (exported) energy will not be managed by the front LED.

### **Frontal selector**

- Lock  $\triangleq$  position: the frontal selector prevents from accessing the programming mode
- 1, 2, kvarh <sup>n</sup> position: quick access to measuring pages. Each position is associated with one measuring page according to the following table:

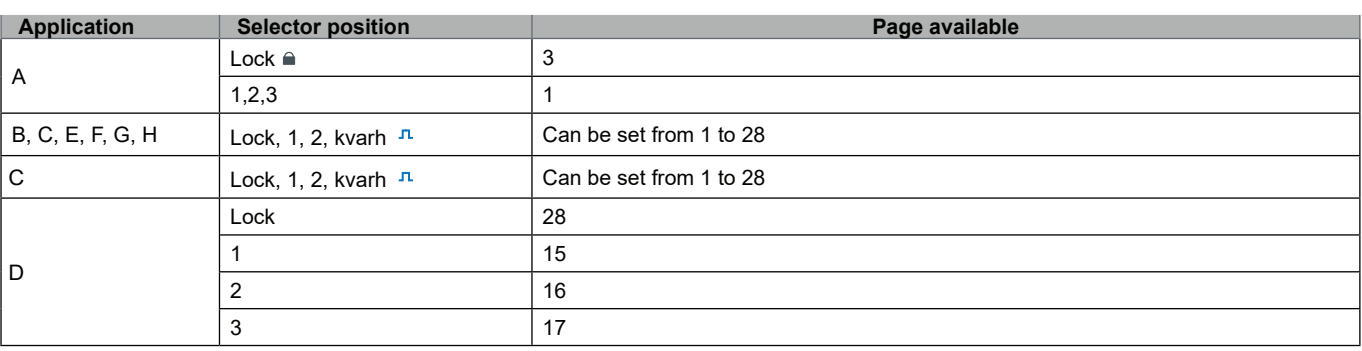

## **Maintenance and disposal**

#### **Cleaning**

Use a slightly dampened cloth to clean the display. Do not use abrasives or solvents.

#### **Responsibility for disposal**

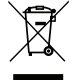

The product must be disposed of at the relative recycling centers specified by the government or local public authorities. Correct disposal and recycling will contribute to the prevention of potentially harmful consequences to the environment and persons.

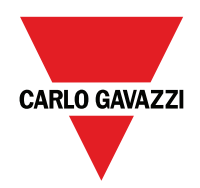

### **CARLO GAVAZZI Controls SpA**

via Safforze, 8 32100 Belluno (BL) Italy

www.gavazziautomation.com info@gavazzi-automation.com info: +39 0437 355811 fax: +39 0437 355880

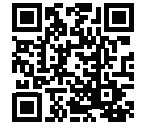

**EM24 E1** - User manual 2018-06 | Copyright © 2018